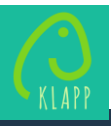

**Neu bei Klapp?** Falls Sie bereits ein Konto haben, gehen Sie direkt zu Punkt A

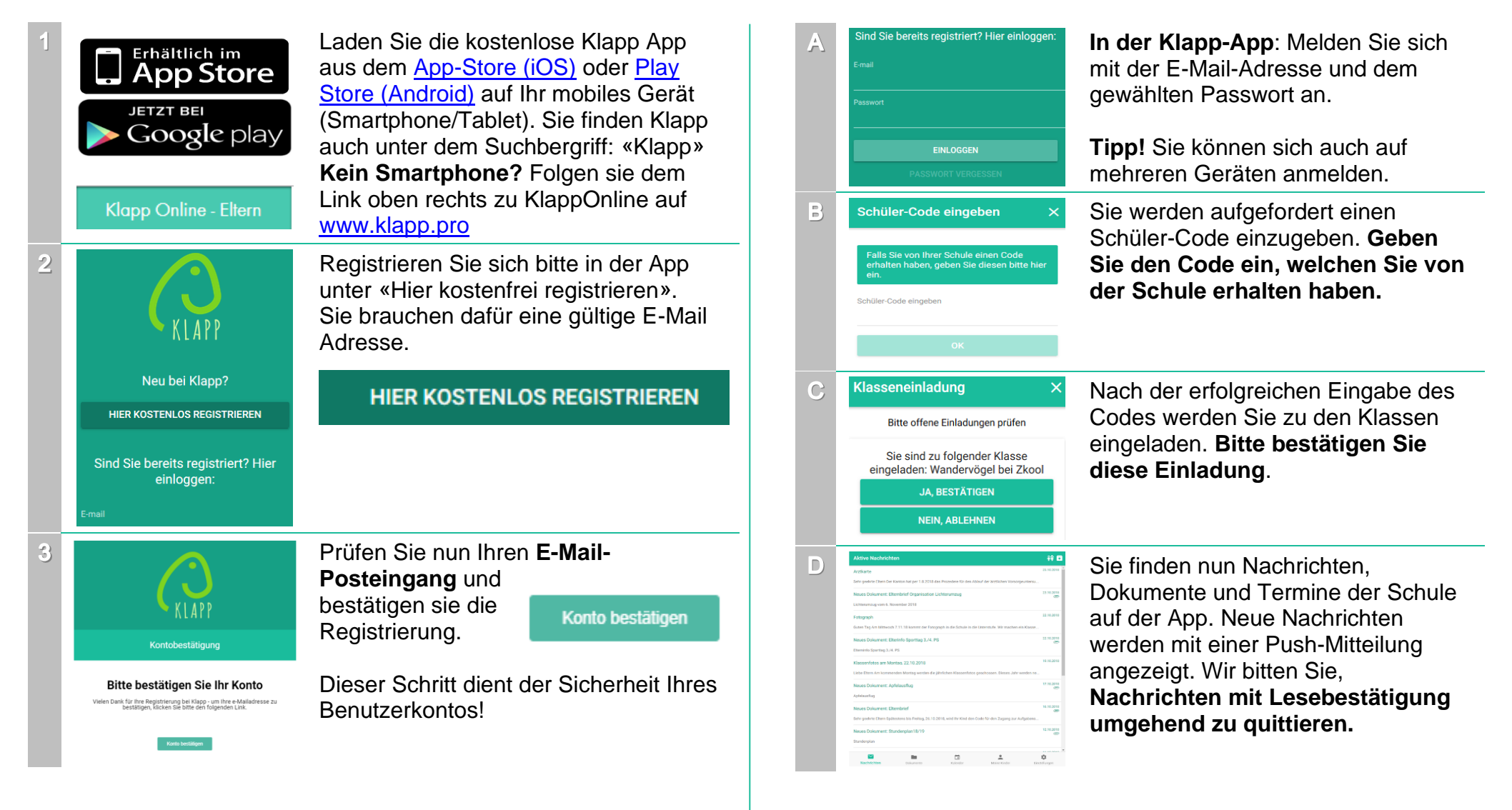

**Mit der Klasse verbinden**

## **Gratulation, Ihr Konto ist eingerichtet!**

Folgen Sie bitten den Schritten A-F, um sich mit der Schule zu verbinden.

**Gratulation, Sie sind nun mit der Schule verbunden!** Um sich mit weiteren Klassen zu verbinden, folgen Sie bitte Schritt E.

**Weitere Informationen finden Sie unter www.klapp.pro. Bei Fragen steht Ihnen unser Support gerne zur Verfügung: 032 510 08 38 | info@klapp.pro | Montag bis Freitag: 08.00 – 17.00 Uhr**

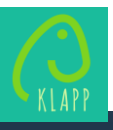

## **Weitere Kinder verbinden**

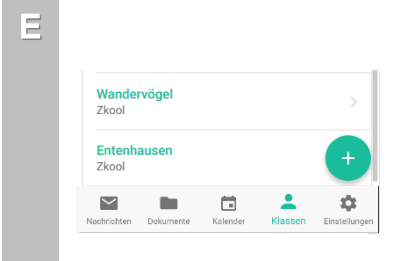

Weitere Kinder verbinden Sie unter **Klassen**.

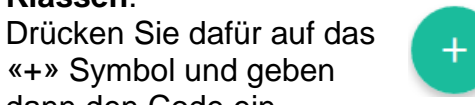

dann den Code ein, welchen Sie von der Schule erhalten haben.

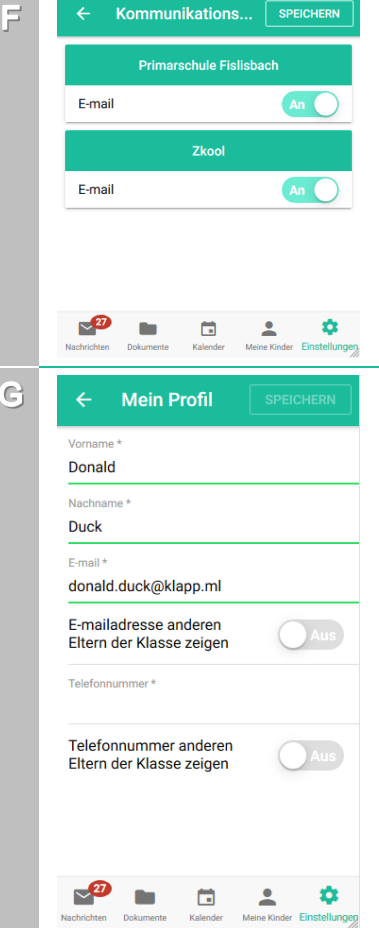

**Weitere Einstellungen**

Wenn Sie keine zusätzlichen Nachrichten per E-Mail mehr erhalten wollen, können Sie diese in den **Kommunikationseinstellungen** deaktivieren.

**Info!** Kalendereinträge werden nur in der App angezeigt.

Unter **Mein Profil** können Sie festlegen, ob Ihre E-Mailadresse oder Telefonnummer anderen Eltern der Klasse gegenüber sichtbar sein soll.